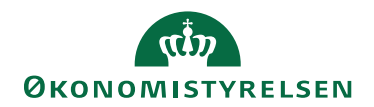

## Miniguide: Opret bruger April 2024

## Statens Digitale Indkøb I Opret bruger

Roller: Lokal administrator Se evt. rolleoversigten [på Økonomistyrelsens hjemmeside.](https://oes.dk/digitale-loesninger/statens-digitale-indkoeb/vejledning/)

Denne guide hjælper dig til, hvordan du opretter en bruger i statens digitale indkøb og hvordan du tildeler brugeren roller. Derudover vil du nederst i guiden kunne fine en beskrivelse af alle faner som er at finde, når du har oprettet en bruger.

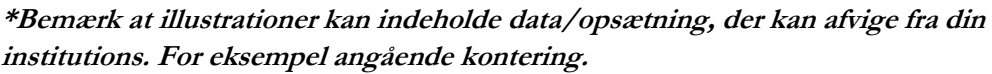

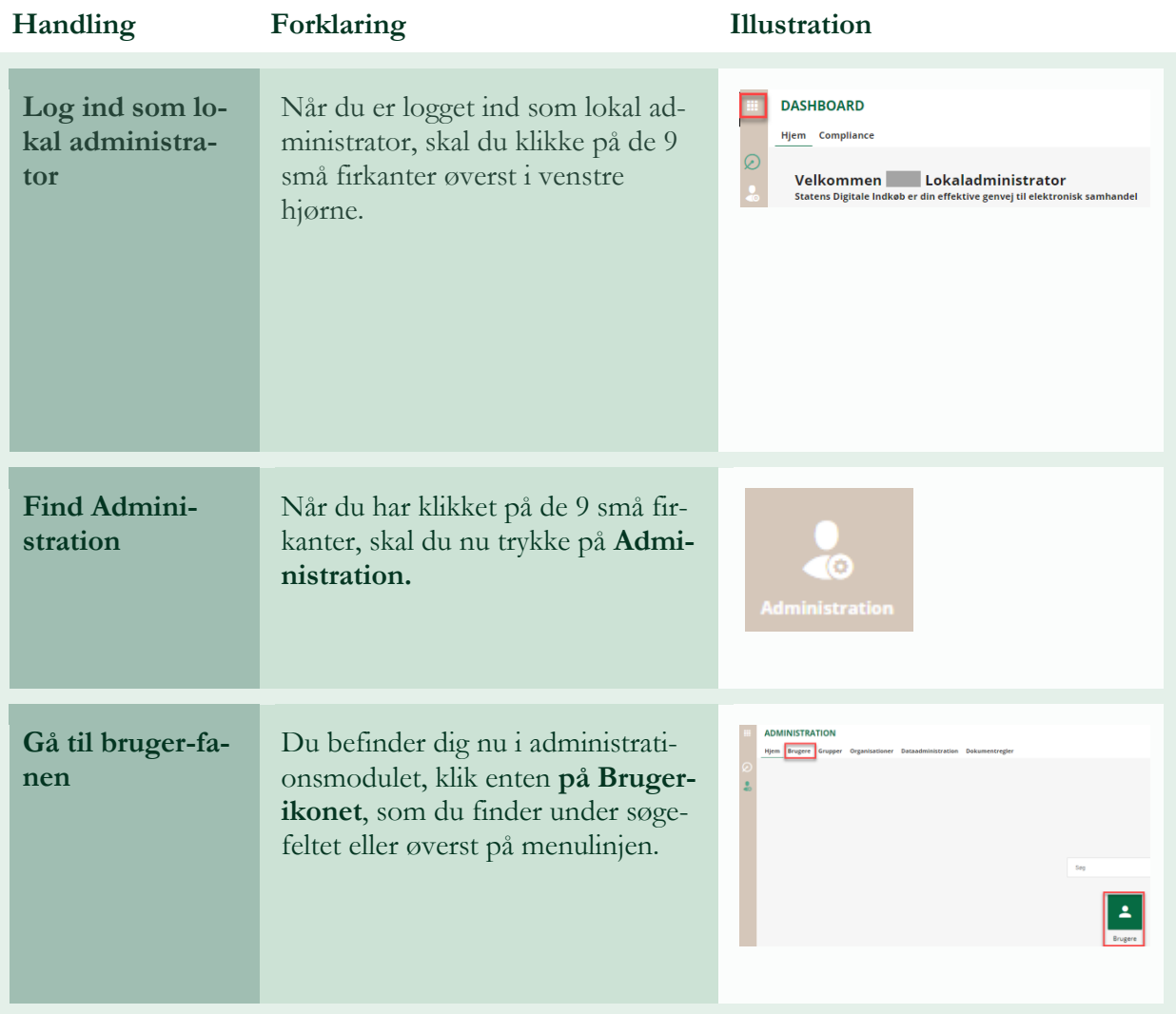

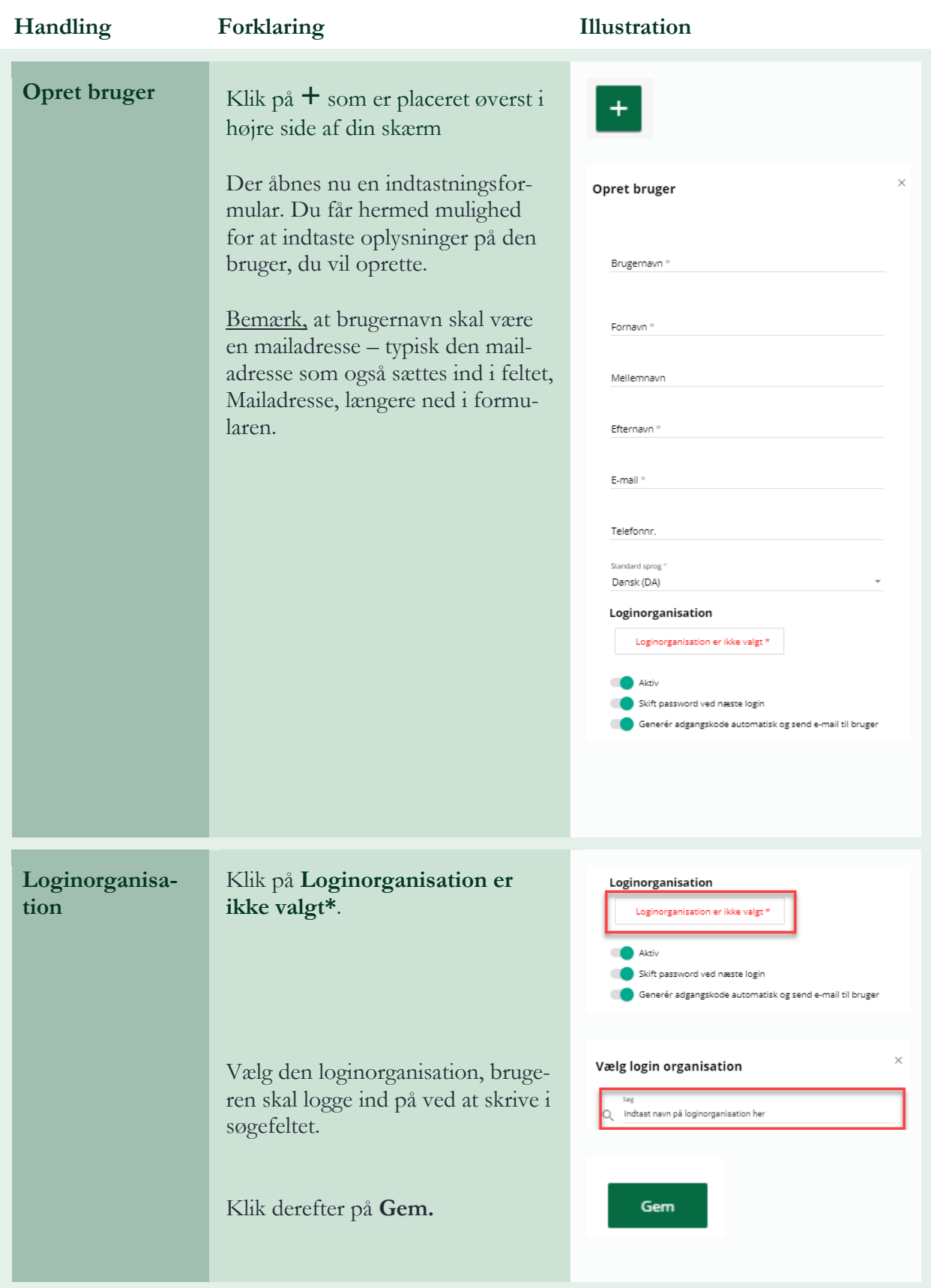

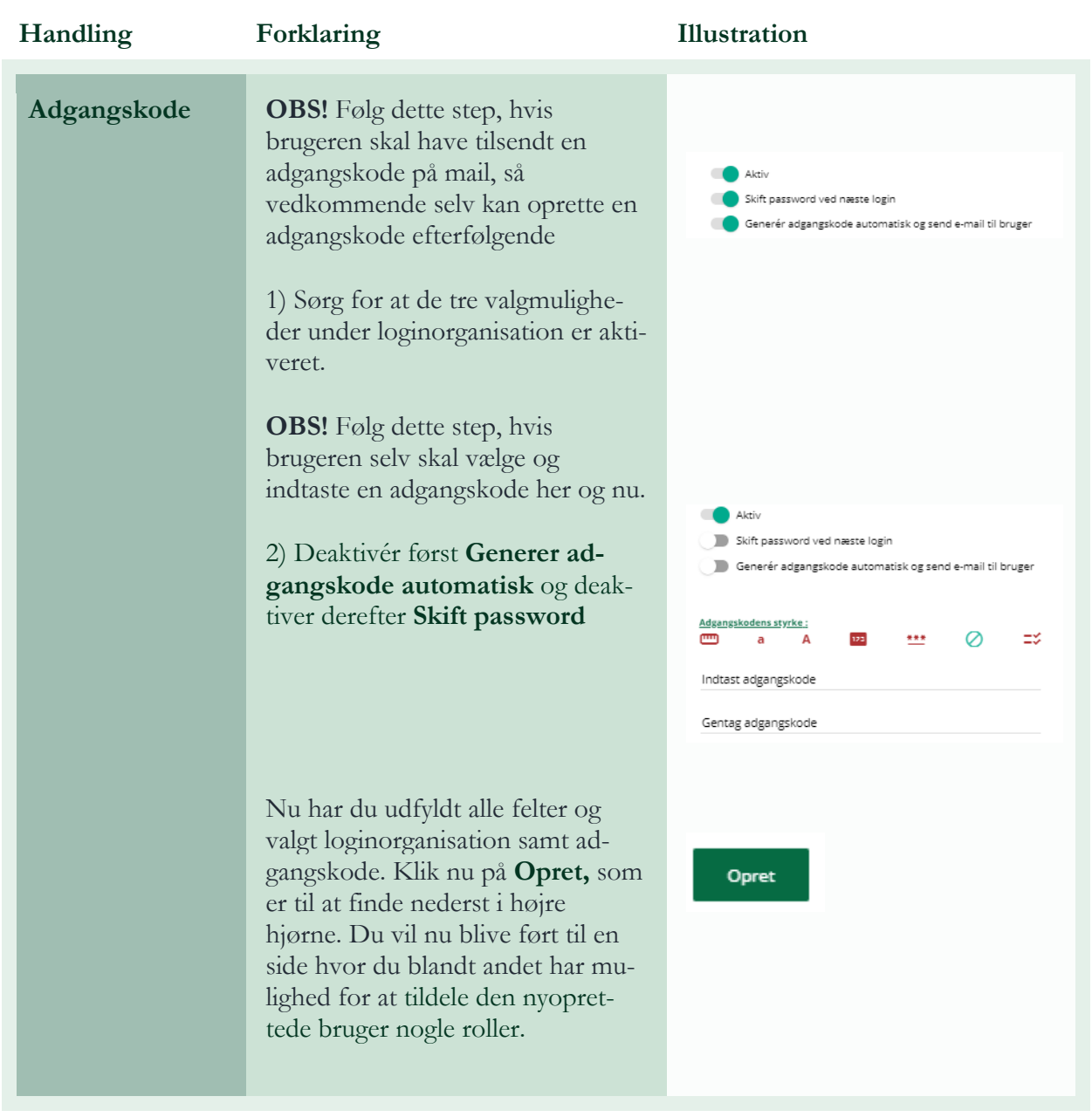

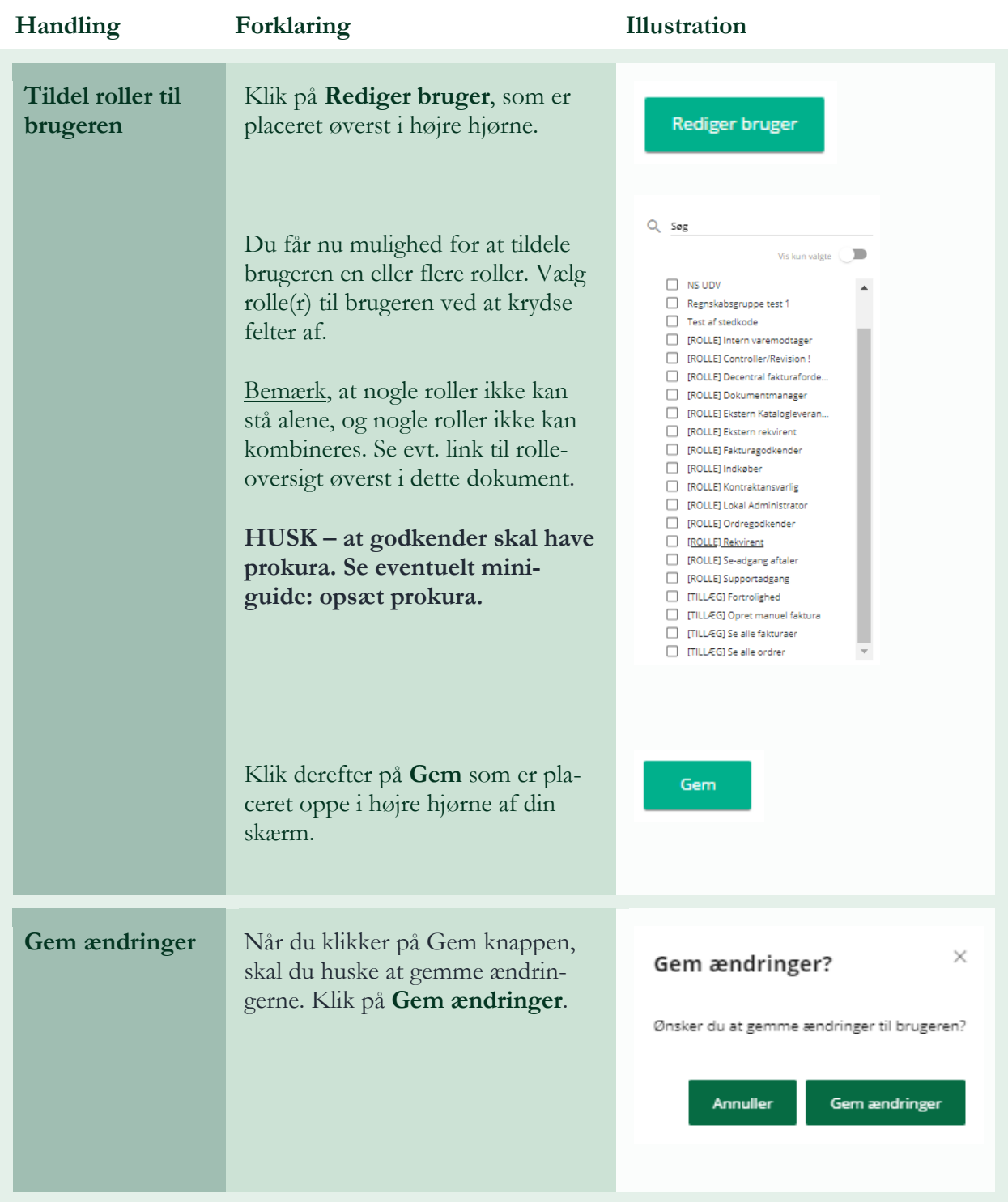

## **Faner under administration af bruger**

Fanerne er placeret øverst i venstre side af din skærm.

Fanen **Basisinformation** indeholder oplysninger om brugeren, herunder: Brugernavn, Loginorganisation, Fornavn, Efternavn, Telefon nummer og E-mail. Derudover kan du se hvornår brugeren er oprettet og hvornår den sidste er opdateret.

Fanen **Adresser** indeholder oversigt over Primær leveringsadresse og Primær faktureringsadresse.

Under fanen **Godkendelsesflow** kan du se en oversigt over hvilke standardindkøbere og standardgodkendere som brugeren har opsat. Se eventuelt Miniguides: opsætning af standardgodkender og/eller opsætning af standard indkøber for brugere.

Fanen **Prokura** viser dig hvilke(n) prokura, som brugeren har opsat. Se eventuelt Miniguide: Opsæt prokura.

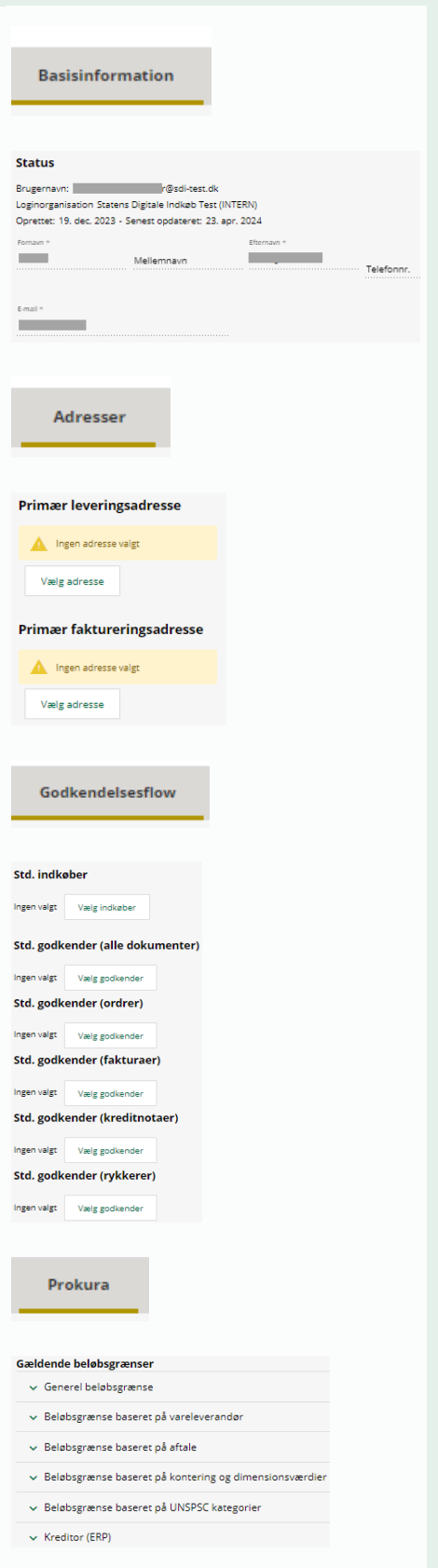

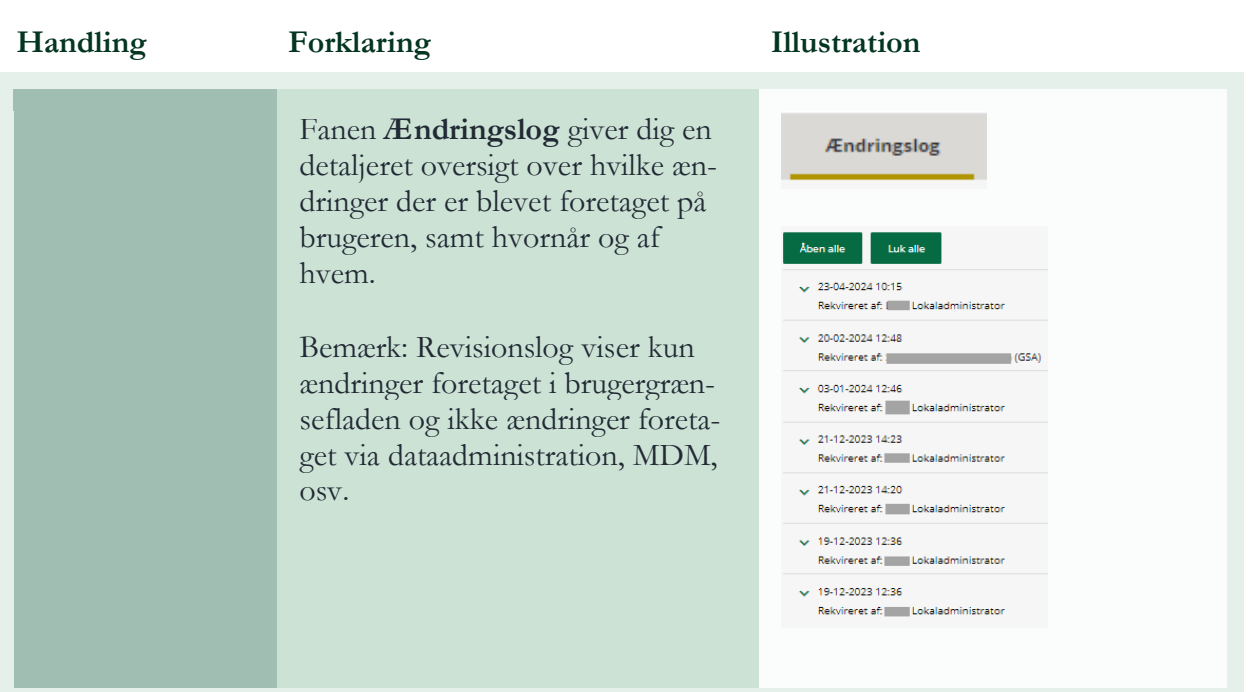

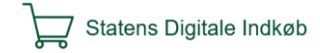